# Q & A (vol.8)

사용자 정보; 어떤 USER가 어떤 DB를 사용하고 있는가

 $Q<sub>1</sub>$ 현재 DB Server를 사용하고 있는 사용자 정보를 확인하고 싶습니다. 어떤 사용자가 어 떤 데이터베이스를 사용하고 있는지를 확인하려면 어떻게 해야 합니까?

# A

일반적으로 사용자 정보를 확인할 때는 onstat -u라는 명령을 사용합니다. 그러나 이 내 용으로는 DB Server를 사용하는 세션 id, 사용자 id와 터미널 정보 등을 확인할 수 있 을 뿐 실제로 어떤 데이터베이스를 사용하는 지는 알 수가 없습니다. Onstat -g sql을 실행해 보면 각 세션에서 사용하는 데이터베이스를 확인할 수 있습니다. 각 세션별로 현재 사용중인 SQL문 등 좀 더 자세한 정보를 원한다면 onstat -g ses sesson\_id 또는 onstat -g sql sesson\_id 등의 명령을 사용할 수 있습니다.

다음의 예를 살펴 보십시오.

K400:/post01/case/byrhee/test> onstat -u

Informix OnLine Version 7.24.UC7 -- On-Line -- Up 4

days 07:21:26 -- 17888 Kbytes

Userthreads

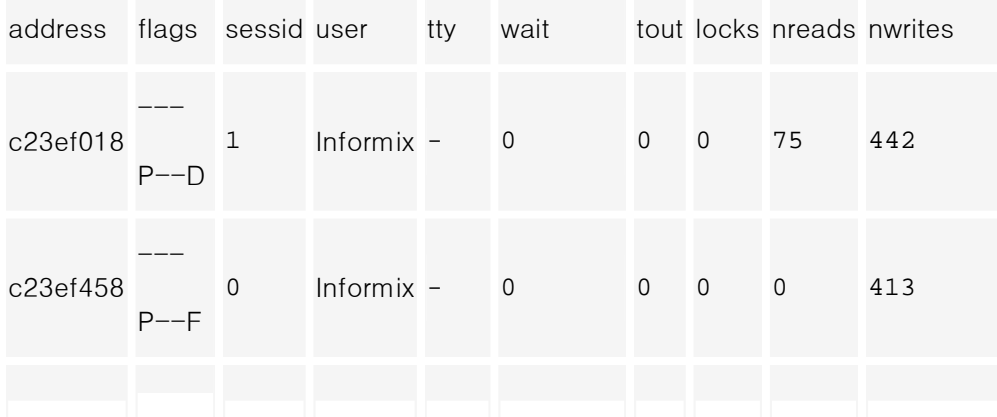

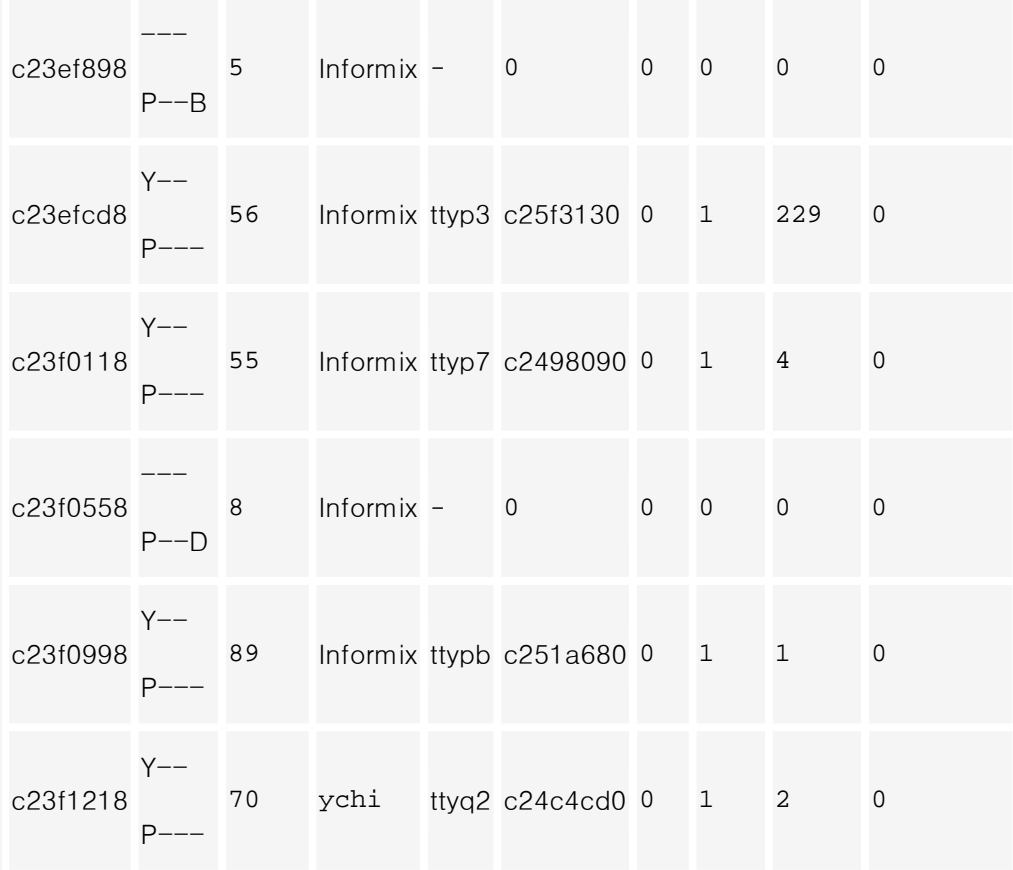

8 active, 128 total, 17 maximum concurrent

K400:/post01/case/byrhee/test> onstat -g sql

Informix OnLine Version 7.24.UC7 -- On-Line -- Up 4

days 07:23:02 -- 17888 Kbytes

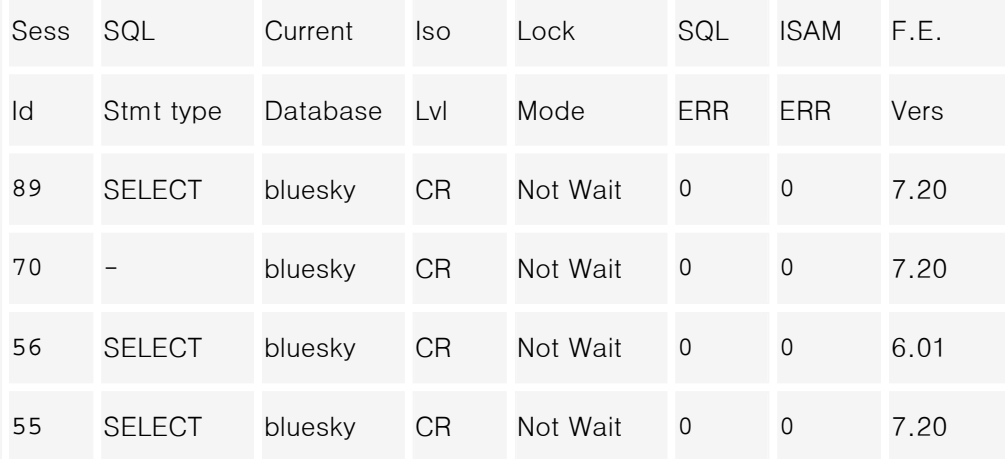

K400:/post01/case/byrhee/test> onstat -g sql 55

Informix OnLine Version 7.24.UC7 -- On-Line -- Up 4

### days 07:24:12 -- 17888 Kbytes

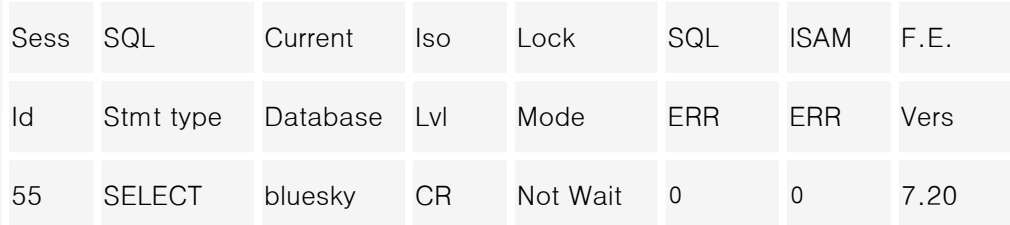

Current statement name : i00043ff0\_05bb9243

Current SQL statement :

select \* from maint where mnt\_invoice\_num= 9900429

order by mnt\_invoice\_num

Last parsed SQL statement :

select \* from maint where mnt\_invoice\_num= 9900429

order by mnt\_invoice\_num

위와 같은 사용자 정보는 sysmaster 데이터베이스를 이용해서도 확인할 수 있습니다. 다음의 질의어 간단히 원하는 결과를 얻을 수 있습니다

다음의 질의어로 간단히 원하는 결과를 얻을 수도 있습니다.

database sysmaster; select sysdatabases.name database, syssessions.username, syssessions.hostname, syslocks.owner sid from syslocks, sysdatabases , outer syssessions where syslocks.tabname = "sysdatabases"

and syslocks.rowidlk = sysdatabases.rowid

and syslocks.owner = syssessions.sid

order by 1;

## 위 질문의 실행 결과는 다음과 같습니다.

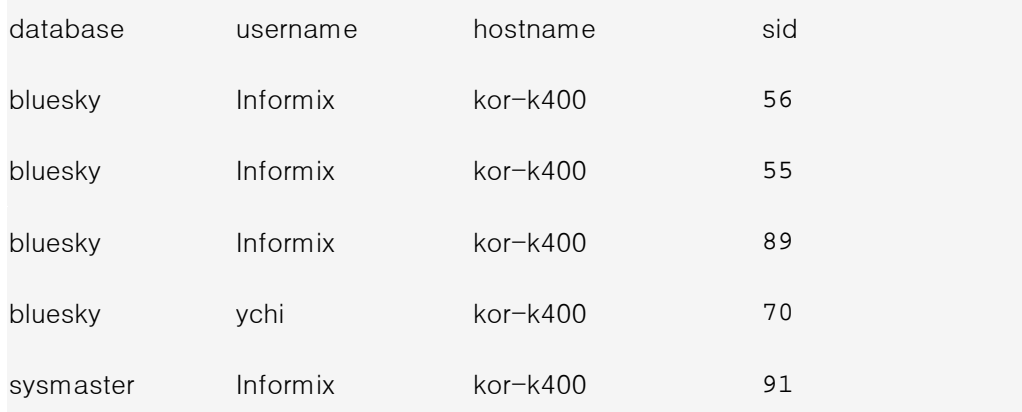

## 논리로그 파일 추가하기

발생할 수 있다고 들었는데, 그렇게 되지 않도록 하기 위해서 자주 backup을 하는 편이지만, 논리로그의 갯수나 크기를 변경하여 논리로그가 full 되는 시간을 늦추고 싶습니다. 어떻게 변경할 수 있을까요?

데이터베이스에 변경 작업이 많으면 많을수록 로깅을 한 데이터베이스는 논리로그에 기록을 많이 남기게 되어 있습니다. 따라서 그만큼 빨리 논리로그가 full이 될 수 있 습니다.

이런 경우 논리로그를 충분한 크기로 유지해야 하는데, 처음 초기화할 때 지정된 논리로그 크기와 갯수를 \$InformixDIR/etc/\$ONCONFIG 파일을 수정한다고 해서 변경되지는 않습니다. 논리로그는 onparams 명령이나 onmonitor 에서 변경할 수 있으며 반드시 대기모드(quiescent mode)에서만 가능합니다. 즉, 실행모드(online mode)에서는 논리로그를 변경할 수 없으므로 user seesion 이 있는 경우에는 변경할 수 없습니다.

초기의 논리로그는 rootdbs 에 생성됩니다. 추가하거나 변경하는 논리로그는 rootdbs 또는 다른 dbspace 에도 가능합니다.

K400:/bigfs/byrhee/env> onstat -l Informix Universal Server Version 9.14. UC4 -- On-Line --

Up 00:17:24 -- 8816 Kbytes

Physical Logging

A

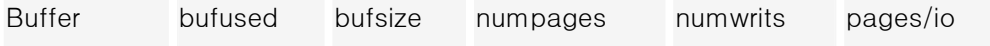

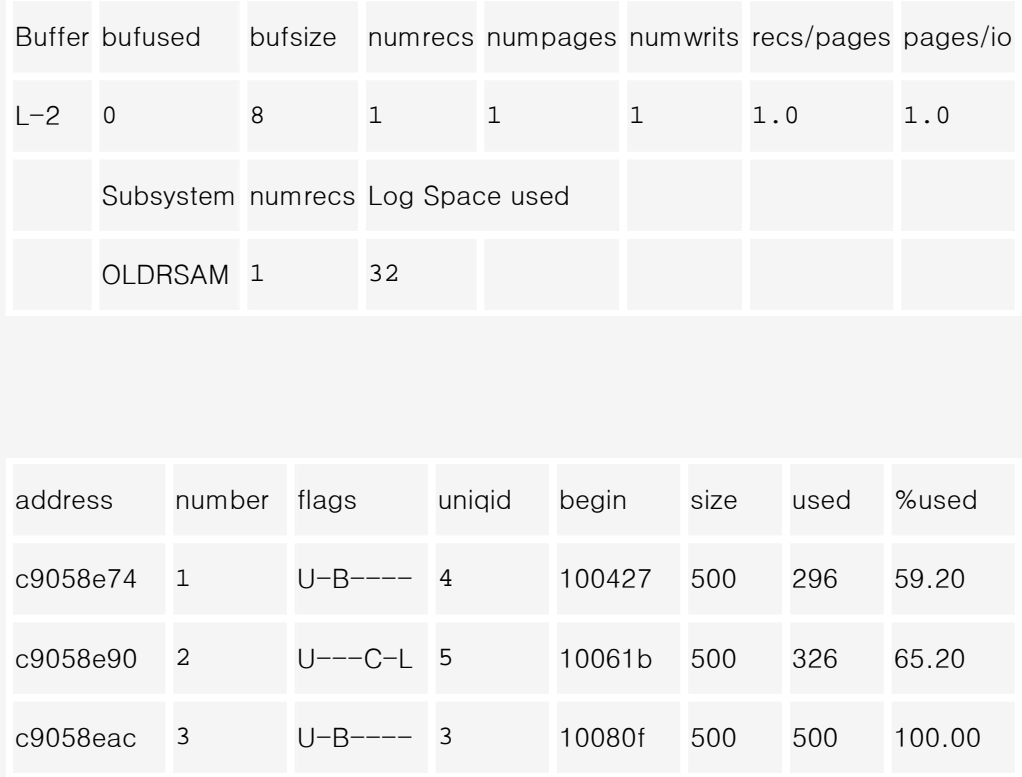

onstat -l 명령은 물리로그와 논리로그의 정보를 보여줍니다. 아래쪽의 "Logical Logging" 부분을 살펴보십시오. 이 시스템에서는 1MB(500 Page)짜리 3 개의 논리로그를 사용하고 있습니다. 현재는 실행모드(On-Line 모드)이므로 논리로그를 추가할 수 없습니다. 대기모드로 변경하고 논리로그를 추가해보도록 하겠습니다.

K400:/bigfs/byrhee/env> onmode -s

This will perform a GRACEFUL SHUTDOWN -

Do you wish to continue (y/n)? Y

K400:/bigfs/byrhee/env> onstat -

Informix Universal Server Version 9.14.UC4 -- Quiescent --

Up 00:20:58 -- 8816 Kbytes

대기모드(Quiescent 모드)임을 확인하십시오. 이제 onparams 명령으로 논리로그를 추가하겠습니다.

```
K400:/bigfs/byrhee/env> onparams -a -d rootdbs -s 2000
Logical log successfully added. 
K400:/bigfs/byrhee/env> onparams -a -d dbspace1 -s 2000
Logical log successfully added.
```
처음 명령으로는 그 크기가 2000KB (2KB page 시스템에서는 1000 page)인 논리로그 파일을 rootdbs 에 추가했고, 두 번째 명령으로는 dbspace1 에 추가했습니다. onstat -l 로 추가된 논리로그 파일을 확인할 수 있습니다.

K400:/bigfs/byrhee/env> onstat -l

Informix Universal Server Version 9.14.UC4 -- Quiescent

 $--$  Up 00:21:42  $--$  8816 Kbytes

Physical Logging

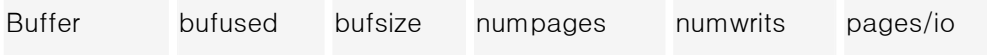

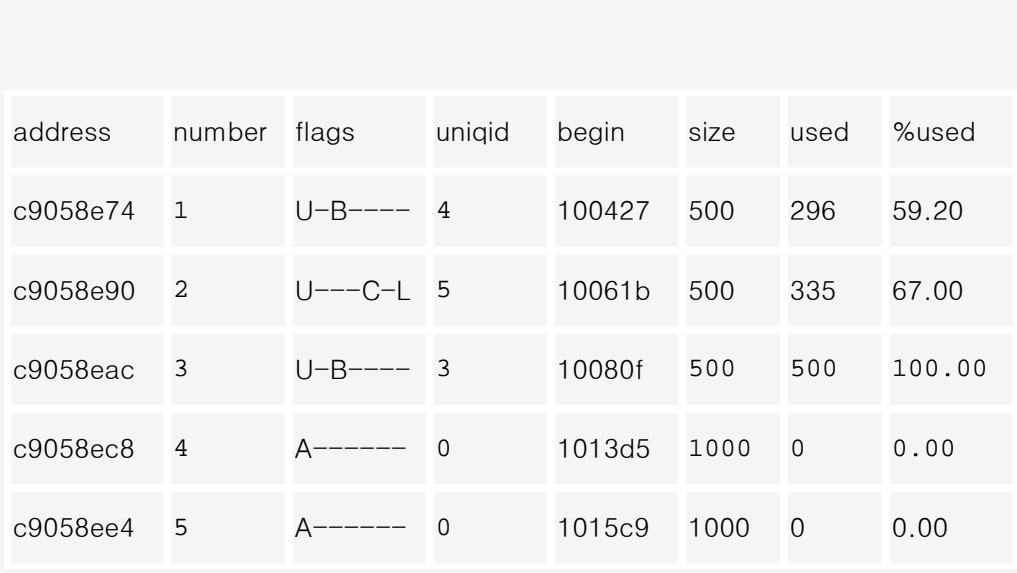

새로운 논리로그 파일이 4 번, 5 번으로 추가되었고 그 flag 가 "A"임을 확인하십시오.

onparams 명령으로 논리로그는 추가했으나, "A"라는 flag 를 가지고 있는 파일은 사용되지 않습니다. 여기서 ontape 명령으로 backup 을 한 번 해야만 새로 추가한 논리로그를 사용할 수 있습니다. ontape 명령으로 backup 하기 전 \$InformixDIR/etc/\$ONCONFIG 의 TAPEDEV 값을 /dev/null 로 바꾸십시오. 이는 실제 backup 을 위한 작업이 아니라 단지 새로 추가한 논리로그의 flag 를 "A"에서 "F"로 변경하기 위한 것이기 때문입니다.

K400:/bigfs/byrhee/env> ontape -s Archive to tape device '/dev/null' is complete. Program over. K400:/bigfs/byrhee/env> onstat -Informix Universal Server Version 9.14.UC4 -- Quiescent --Up 00:22:23 -- 8816 Kbytes Physical Logging Buffer bufused bufsize numpages numwrits pages/io

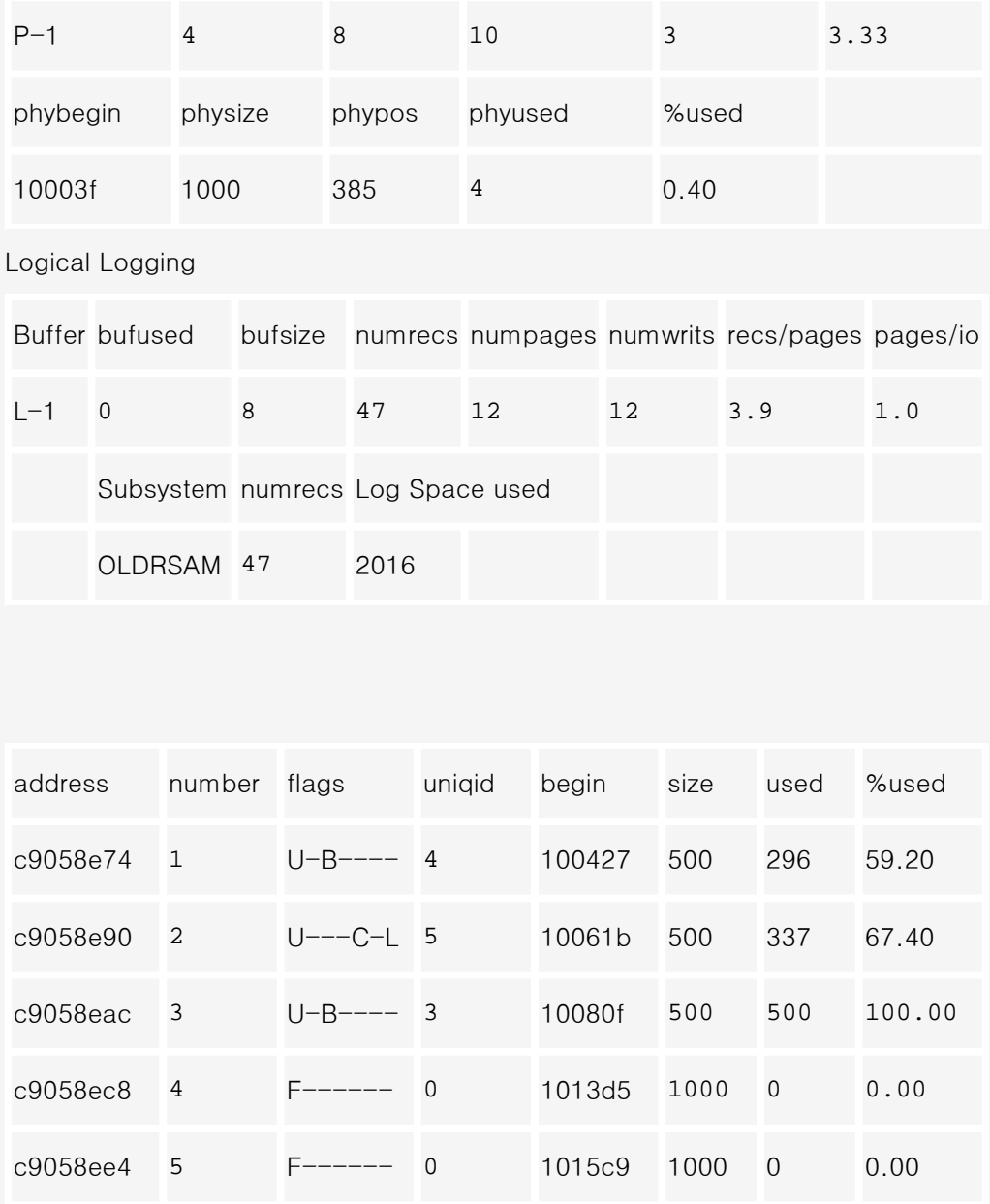

새로 추가한 논리로그의 flag 가 "F"임을 확인하십시오. 이제 이 논리로그 파일도 사용가능합니다.

이렇게 작업을 끝내신 후에는 다시 실행모드로 바꾸시어 사용자들이 데이터베이스에 접속할 수 있도록 하시면 됩니다.

K400:/bigfs/byrhee/env> onmode -m K400:/bigfs/byrhee/env> onstat -

-- Up 00:23:45 -- 8816 Kbytes

ESQL/C ; Multi Connection

ESQL/C 프로그램을 작성하려 하는데, 두개의 DB Server에 CONNECT해야 할 필요

가 있습니다. multi connection이 가능한가요?

 $Q_3$ 

```
$char sname[15 + 1];
printf("Sample ESQL Program running.\n"); 
$connect to 'stores7@byrhee_731t' as 'con_1'; 
   if (SQLCODE != 0) {
      printf("byrhee_731t DB connect error(%d)\n", 
          sqlca.sqlcode); 
      exit(1); 
    } 
   printf(" byrhee_731t DB connect success(%d)\n",
          sqlca.sqlcode); 
$connect to 'stores7@maserv_tcp' as 'con_2';
```

```
if (SQLCODE != 0) {
      printf("maserv_tcp DB connect error(%d)\n", 
          sqlca.sqlcode); 
     exit(1); } 
    printf("maserv_tcp DB connect success(%d)\n", 
          sqlca.sqlcode); 
$declare sel_cursor cursor for 
    select code, sname into $code, $sname 
      from state; 
if (SQLCODE != 0) {
     printf("declare cursor error(%d)\n", sqlca.sqlcode);
```

```
exit(1); } 
   printf("declare cursor success(%d)\n", sqlca.sqlcode);
$open sel_cursor; 
   if (SQLCODE != 0) {
     <code>printf("cursor open error(%d)\n", sqlca.sqlcode);</code>
     exit(1); } 
    printf("cursor open success(%d)\n", sqlca.sqlcode); 
   for (i; j)
```

```
 {
```

```
 $set connection 'con_2'; 
   if (SQLCODE := 0) {
       printf("set connection maserv_tcp error (%d)\n", 
          sqlca.sqlcode); 
       exit(1); 
      } 
    printf("set connection maserv_tcp success (%d) : 
SELECT\n", 
           sqlca.sqlcode); 
    $fetch sel_cursor; 
    if (SQLCODE == SQLNOTFOUND) 
       break;
```

```
 $set connection 'con_1'; 
if (SQLCODE := 0) {
   printf("set connection byrhee_731t error (%d)\n", 
      sqlca.sqlcode); 
  exit(1); } 
   printf("set connection byrhee_731t success (%d) : 
      INSERT \n", sqlca.sqlcode); 
 $insert into state values ($code, $sname); 
if (SQLCODE != 0) {
  printf("insert error(%d)\n", sqlca.sqlcode);
   exit(1);
```

```
 } 
   <code>printf("insert success(%d)\n", sqlca.sqlcode);</code>
      i=i+1; } /* end for-loop */ 
      printf("%d 행이 insert 되었습니다.\n",i); 
      $close sel_cursor; 
     if (SQLCODE != 0) {
        printf("close sel_cursor error(%d)\n", 
sqlca.sqlcode); 
       exit(1); } 
     printf("sel_cursor closed(%d)\n", sqlca.sqlcode);
```

```
 $free sel_cursor; 
if (SQLCODE := 0) {
   printf("free sel_cursor error(%d)\n", sqlca.sqlcode);
  exit(1); } 
 printf("sel_cursor freed(%d)\n", sqlca.sqlcode); 
  $disconnect 'con_1'; 
if (SQLCODE := 0) {
    printf("disconnect byrhee_731t error(%d)\n", 
       sqlca.sqlcode); 
   exit(1); }
```

```
 printf(" byrhee_731t disconnected (%d)\n", 
sqlca.sqlcode); 
      $disconnect 'con_2'; 
    if (SQLCODE != 0) {
       printf("disconnect maserv_tcp error(%d)\n",
            sqlca.sqlcode); 
       exit(1); } 
    printf(" maserv_tcp disconnected (%d)\n",
sqlca.sqlcode);
```
printf("\nSample Program over.\n");

#### $\}$  /\* end of main() \*/

한 가지 주의할 점은 두 서버간의 환경변수 중 한 쪽 서버쪽에만 필요한 환경변수가 있다면 그 환경변수를 setting 해주고 unset 하는 작업이 꼭 필요하다는 점입니다. 다음과 같이 환경변수를 설정하는 내용으로 function 을 만들어 이 function 을 필요한 시점에 호출하여 실행하도록 하는 것이 좋습니다. 아래의 내용처럼 특히 ONCONFIG, LOCALE 변수와 InformixSQLHOSTS 변수를 주의하십시오.

```
to_env1() 
{ 
    putenv("InformixSERVER=byrhee_731t"); 
    putenv("InformixDIR=/CS1/IDS731UC"); 
    putenv("ONCONFIG=onconfig.byrhee"); 
    putenv("InformixSQLHOSTS=/CS1/byrhee/sqlhosts"); 
    putenv("DB_LOCALE=en_us.8859-1"); 
    putenv("SERVER_LOCALE=en_us.8859-1"); 
    putenv("CLIENT_LOCALE=en_us.8859-1");
```
}

```
to_env2() 
{ 
    putenv("InformixSERVER=maserv_tcp"); 
    putenv("InformixDIR=/post01/Product/ON724UC1"); 
    putenv("ONCONFIG=onconfig.csdb"); 
    putenv("InformixSQLHOSTS= 
/post01/Product/ON724UC1/etc/sqlhosts"); 
    putenv("DB_LOCALE=ko_kr.ksc"); 
    putenv("SERVER_LOCALE=ko_kr.ksc"); 
    putenv("CLIENT_LOCALE=ko_kr.ksc"); 
}
```
CHAR 자료형으로 저장된 칼럼의 계산

CHAR(5)로 정의된 칼럼이 있습니다. 이 칼럼의 다섯 자리가 각각 의미가 있어서 substring으로 사용되어져야 하기 때문에 CHAR로 저장했습니다. 그런데 이 칼럼이  $\mathsf{Q}_4$  있는 방법이 있습니까? 때때로 계산을 필요로 합니다. CHAR 형이기 때문에 계산을 할 수 없는데, 계산할 수

A

내장 프로시져(Stored Procedure)를 사용하여 처리할 수 있습니다.

다음의 예를 참고하십시오.

create table test(no char(3), num char(5));

위와 같이 데이터가 저장되어 있을 때 아래의 질의는 다음과 같이 오류 367 번을 만납니다. 계산할 수 없는 칼럼을 계산에 사용했기 때문입니다.

select no, sum(num), avg(num) from test

group by no;

367: Sums and averages cannot be computed for

character columns.

위와 같은 질의를 다음의 내장 프로시져를 이용하여 처리하면 간단히 원하는 결과를 얻을 수 있습니다.

create procedure chartoint(val char(12))

insert into test values("333","40000");

```
insert into test values("333","");
```
위와 같이 데이터가 저장되어 있을 때 아래의 질의는 다음과 같이 오류 367 번을 만납니다. 계산할 수 없는 칼럼을 계산에 사용했기 때문입니다.

select no, sum(num), avg(num) from test

group by no;

367: Sums and averages cannot be computed for

character columns.

위와 같은 질의를 다음의 내장 프로시져를 이용하여 처리하면 간단히 원하는 결과를 얻을 수 있습니다.

create procedure chartoint(val char(12))

returning int;

if (val is null) or (val = "") then

return 0;

else

return val;

end if;

end procedure;

select no, sum(chartoint(num)), avg(chartoint(num))

from test

222 60000 15000.0000000000

333 100000 20000.0000000000

CHAR 칼럼에 New Line을 입력하는 방법: 버전 9.1x

9.1 제품을 사용하는 User입니다. CHAR 칼럼에 New Line을 입력하려 합니다. Return Key를 받아들이는 방법이 있습니까?

 $Q_5$ 

"Success is failure turned inside out.

The silver tint of the clouds of doubt,

so stick to the fight when you're hardest hit,

It's when things seem worst that you mustn't quit.");

282: Found a quote for which there is no matching quote.

위와 같이 ifx\_allow\_newline() 프로시져를 사용하지 않았을 때에는 282 번 오류가 발생합니다. 그러나 ifx\_allow\_newline() 프로시져를 실행한 후에 입력하게 되면 Return Key 를 받아들입니다.

execute procedure ifx\_allow\_newline('t');

insert into test values (

1,

```
 so stick to the fight when you're hardest hit, 
 It's when things seem worst that you mustn't quit."); 
1 row(s) inserted.
```
DATETIME 칼럼에서 특정 시간대만 찾아오기

DATETIME으로 정의된 칼럼이 있습니다. 이 칼럼에서 특정 시간대 또는 특정 날짜에 해당하는 자료만 검색하는 방법을 알고 싶습니다.

 $Q_6$ 

```
where extend(d_time, hour to hour)=11";
  no d_date d_time
  4 1999.11.01 1999-11-01 11:34:22
select * from d_time where
extend(d_time, year to day)="1999-11-01";
  no d_date d_time
```
4 1999.11.01 1999-11-01 11:34:22